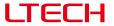

# SPI-16S Milli **LED Fantastic Controller**

## **RF WIRELESS**

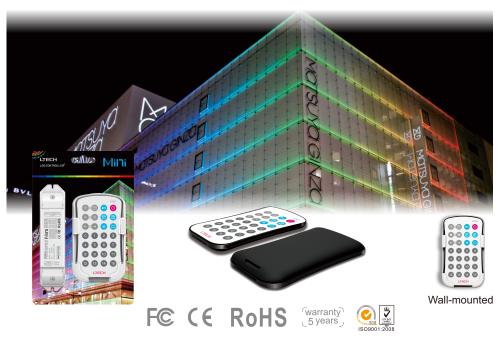

SPI-16S is a Mini LED pixel controller, equipped with RF remote M16S, almost able to control all IC-driven LED lights. Compact and powerful, various built-in changing effects and customized scene modes can bring vou fantastic color!

By RF remote control M16S, you can select from a variety of dynamic lighting effects, set controlled pixels quantity, adjust the changing speed and brightness, change the lighting moving direction, adjust RGB sequence, select the IC type, store and play customized scene etc.

M16S Remote:

# 1. Product parameter:

| SPI | 1_1 | 45 | Cor | ntro | П | er* |  |
|-----|-----|----|-----|------|---|-----|--|
|     |     |    |     |      |   |     |  |

Power Input: 5~24Vdc Working Voltage: 3V (battery CR2032) SPI Output: Wireless Signal: RF 2.4GHz Wireless Signal: RF 2.4GHz 16 kinds Changing Mode: Working Temperature: -30°C~55°C Working Temperature: -30°C~55°C Dimensions: L135×W30×H20(mm) Dimensions: L104×W58×H9(mm) Weight(N.W.): 42g

Weight(N.W.): 52g

Compatible driving IC: any kinds, can be customized also.

#### Total weight(G.W.): 145g Package size: L132×W198×H22(mm)

★ Connect power supply to pixel LEDs separately, in case of overvoltage, overcurrent to the receiver. Receiver only supply a signal to the LEDs.

1

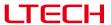

## 2. System diagram:

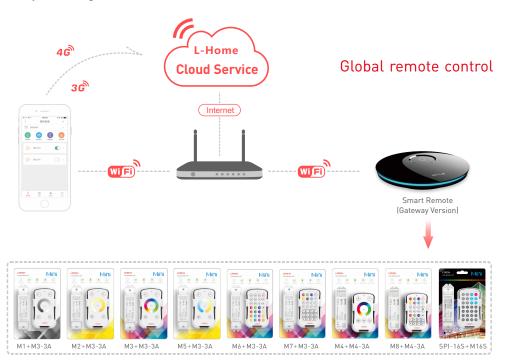

## 3. Product dimension:

Unit: mm

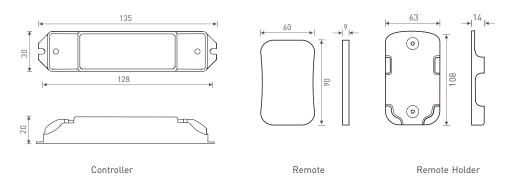

The Learning ID Method:

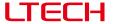

#### 4. The remote instruction:

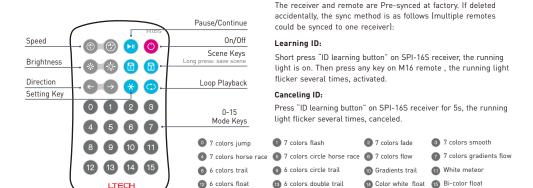

#### Other Setting Instructions of Remote

- 1. Loop playback: Short press 🔞 key, then continuous press any 0-15 numeric keys, last press 🙃 key to finish. Controller will play cycle the corresponding mode of the numeric key.
- 2. Method for selecting IC / RGB sequence:

By factory default, controller works with TM1809IC pixel light. If work with different IC model, please setting follow below instructions. This controller is compatible with following IC models::

TM1803/TM1804/TM1809/TM1812/TM1814/TM1914/TM1914A/UCS1903/UCS1909/UCS1912/UCS2903/UCS2904B/UCS2909/UCS5603A/UCS6909/UCS6912/WS2801/WS2803/WS2811/WS2812/WS2812B/WS2821/APA102/APA104/KL590/KL592D/LPD6803/LPD1101/LPD8803/LPD8806/P9813/TLS3001/TLS3002/P943/SK6812(RGB)/GS8206(BGR)/GS8208/SM16703 in factory default.

Manipulate table for choosing ICs, RGB order or pixel No..

| IC Type | Setting e.g. |
|---------|--------------|
| TM1809  | *1809*       |
| LPD6803 | *6803*       |
| KL590   | *0590*       |
| KL592D  | *0592*       |
| APA102  | *0102*       |
|         | *0000*       |

| Pixel                | Setting e.g. |  |  |  |  |
|----------------------|--------------|--|--|--|--|
| 8                    | **008        |  |  |  |  |
| 16                   | **016        |  |  |  |  |
| 100                  | **100        |  |  |  |  |
| 160                  | **160        |  |  |  |  |
| 1020                 | **1020       |  |  |  |  |
| Range: 8-1020 pixels |              |  |  |  |  |

| RGB Order | Setting |
|-----------|---------|
| RGB       | *123*   |
| RBG       | *132*   |
| GRB       | *213*   |
| GBR       | *231*   |
| BRG       | *312*   |
| BGR       | *321*   |

[Attn ]: The running light of SPI-16S controller flashes 2s means set completed.

When setting IC type, pixel number and RGB order, select multiple keys at uniformed speed. Not too fast.

## 5. Terminal description:

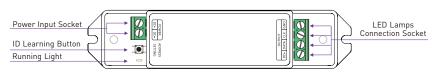

3

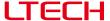

#### 6. Wiring diagram:

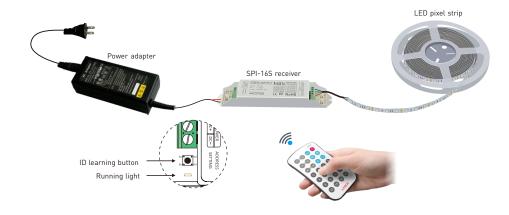

LED pixel strip wiring diagram:

a. Conventional connection method.

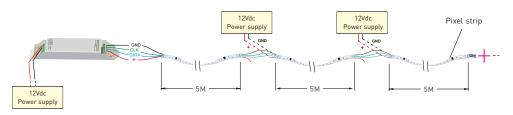

b. Light fixtures and controller using different operating voltages.

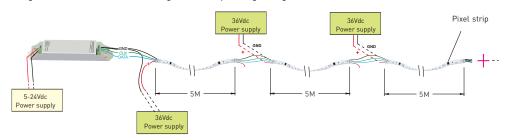

\* No further notice if any changes in the manual.

Product function depends on the goods.

Please feel free to contact your supplier if any question.

www.ltech-led.com 4 Update Time: 2020.06.30